TP : Application de l'approximation affine à la recherche de la courbe intégrale d'une fonction par la méthode d'Euler.

## Présentation de la méthode d'Euler

Soit f une fonction donnée. L'objectif est de construire la courbe d'une fonction dérivable F telle que  $F' = f$  et dont on connaît l'image d'un point  $F(x_0)$ .

Rappel : Soit F une fonction dérivable en a. On sait que  $F'(a) = \lim_{h \to 0}$  $F(a+h) - F(a)$  $\frac{h}{h}$ . Ainsi, pour h proche de 0,

$$
F(a+h) \approx F'(a) \times h + F(a).
$$

Il suffit donc de connaître  $F(a)$  et  $F'(a)$  pour pouvoir proposer une valeur approchée de  $F(a+h)$ . On fixe une valeur de h.

L'image  $F(x_0)$  d'un réel  $x_0$  étant donnée, on trouve une valeur approchée de  $F(x_0 + h)$  par

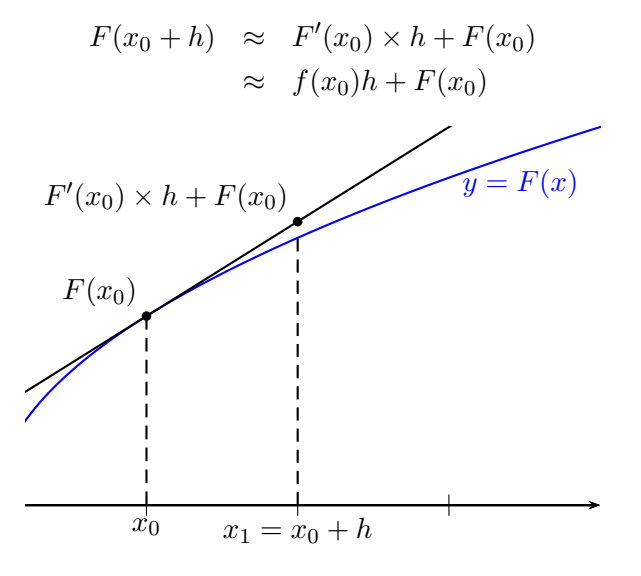

En posant  $x_1 = x_0 + h$ , on a une valeur approchée de  $F(x_1)$ , ce qui permet de trouver une valeur approchée de  $F(x_1 + h)$ :

$$
F(x_1 + h) \approx F'(x_1)h + F(x_1)
$$
  

$$
\approx f(x_1)h + F(x_1)
$$

En posant  $x_2 = x_1 + h$ , on a obtenu une approximation de  $F(x_2)$ , et on réitère le procédé de proche en proche.

## Premier exemple :  $f(x) = \sqrt{x}$

Posons  $f(x) = \sqrt{x}$ .

On cherche à construire de manière approchée la courbe d'une fonction  $F$  dérivable sur l'intervalle  $[1; 5]$  et telle que :

$$
F(1) = \frac{2}{3}
$$
 et pour tout  $x \in [1; 5]$ ,  $F'(x) = \sqrt{x}$ .

 $F(1)$  est donné.

Par exemple, en prenant  $h = 0.5$ , on peut déterminer une valeur approchée de  $F(1 + 0.5)$ :  $F(1.5) = F(1 + 0.5) \approx F'(1) \times 0.5 + F(1) \approx 1,17$ Compléter de même :  $F(2) \approx F'(1.5) \times 0.5 + F(1.5) \approx \dots$  $F(2,5) \approx \ldots$ 

1. A l'aide d'un tableur, (Open Office Calc) construire le tableau de valeurs de la fonction solution  $F_{amp}$  obtenue par la méthode d'Euler avec un pas de  $h = 0.5$ .

2. En déduire la courbe représentative de cette fonction sur [1; 5].

. .

. . . .

- 3. Vérifier que la fonction  $F: x \mapsto \frac{2}{3}$  $\frac{2}{3}x\sqrt{x}$  est solution du problème. .
- . .
- 4. Construire sur un même graphique les courbes de  $F_{app}$  et F sur [1; 5].

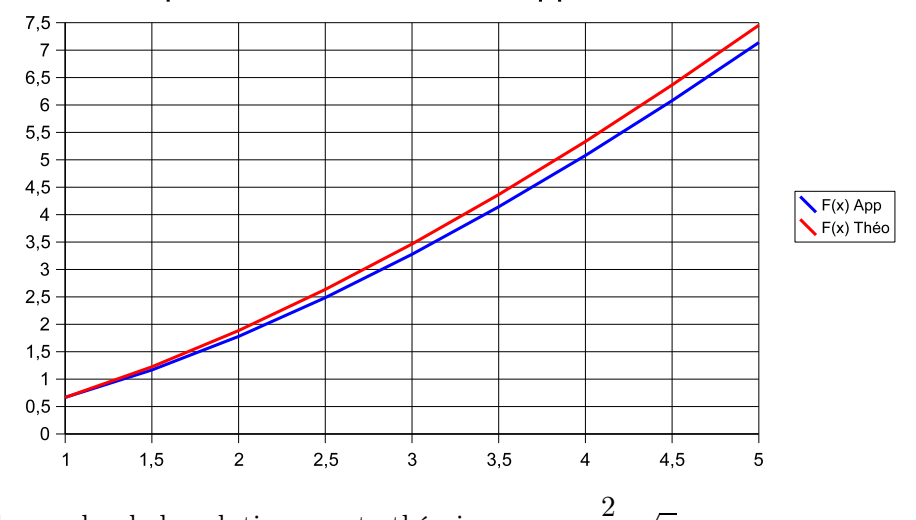

Comparaison des solutions approchée et exacte

En rouge, la courbe de la solution exacte théorique :  $x \mapsto \frac{2}{3}$  $rac{2}{3}x\sqrt{x}$ . En bleu, la courbe de la solution approchée obtenue par la méthode d'Euler avec un pas de  $h = 0.5$ .

5. Reproduire le raisonnement en diminuant le pas  $h$ , par exemple  $h = 0.1$ .

Deuxième exemple :  $f(x) = 2 - \frac{x}{2}$  $\frac{x}{2}$ , et  $F(0) = 0$  Ici, on pose  $f(x) = 2 - \frac{x}{2}$  $\frac{1}{2}$ .

1. Construire de manière approchée la courbe d'une fonction F dérivable sur l'intervalle [0; 10] et telle que :

$$
F'(x) = f(x)
$$
 et  $F(0) = 0$ .

- 2. Vérifier que la fonction F qui a pour expression  $F(x) = -\frac{1}{4}$  $\frac{1}{4}x^2 + 2x$  est la solution exacte du problème.
- 3. Comparer les deux courbes sur un même graphique.

## Quelques indications pour tracer un graphique à partir d'un tableau de valeurs dans Open Office Calc :

- 1. donner un nom aux colonnes du tableau de valeurs, les noms seront repris dans la légende du graphique en sélectionnant ces cases (par exemple  $F(x)$  app et  $F(x)$  théo).
- 2. dans le menu Insertion, choisir diagramme.
- 3. choisir la sélection à partir de laquelle on construit un graphique, cocher première ligne et première colonne comme étiquette,
- 4. sélectionner le type de graphique (le premier), suivant.